## Wie benutze ich das LMU-Portal? (E-Mails)

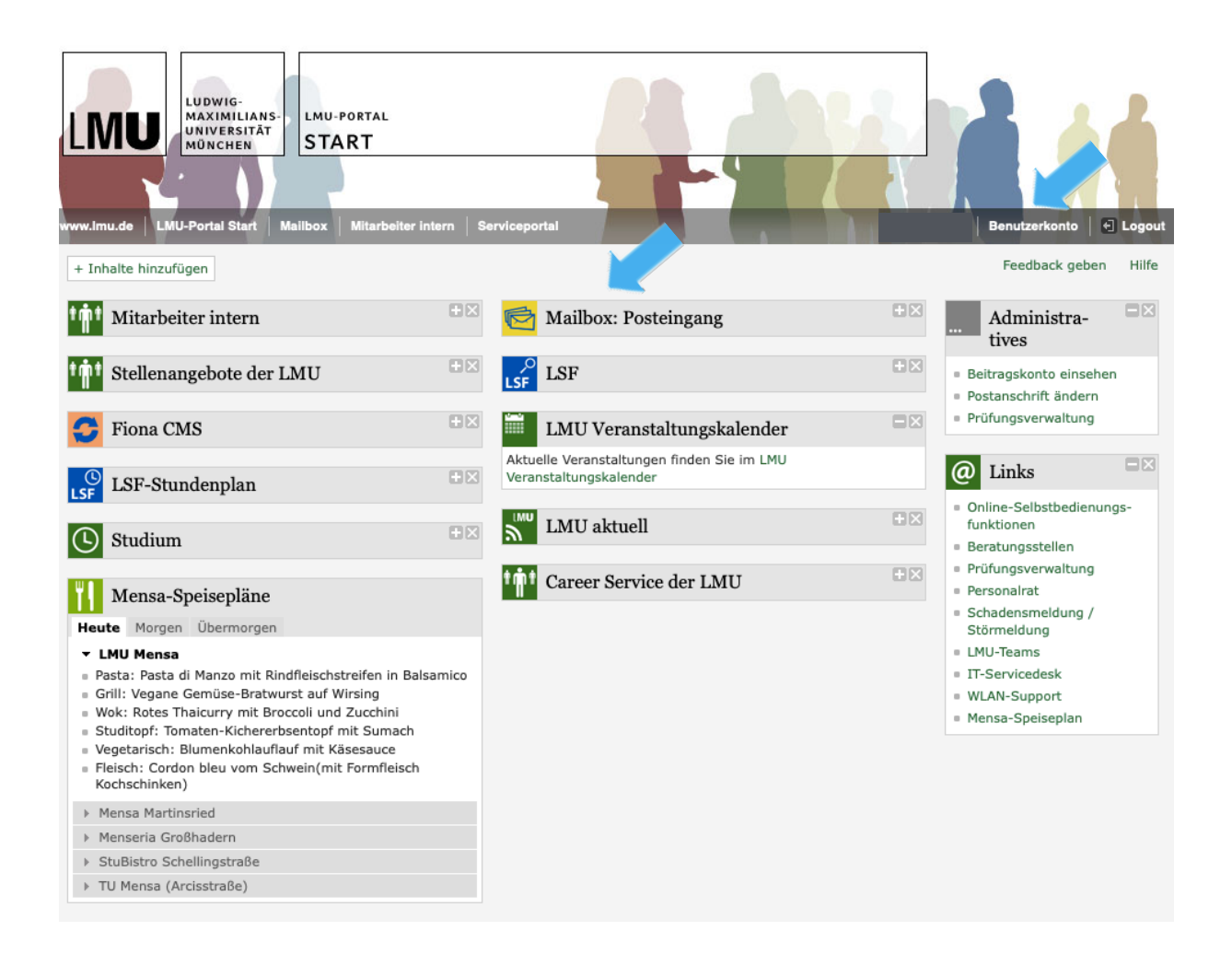

## Hier geht es zum LMU-Portal: https://www.portal.uni-muenchen.de/start/index.html

Neben Neuigkeiten aus Haupt- und Nebenfach, einem Link zum Stundenplan und den Mensa-Speiseplänen usw. hat man hier Zugriff auf die E-Mails. Klicke hierfür auf "Mailbox: Posteingang." Mit einem Klick auf "Benutzerkonto" gelangt man hier hin.

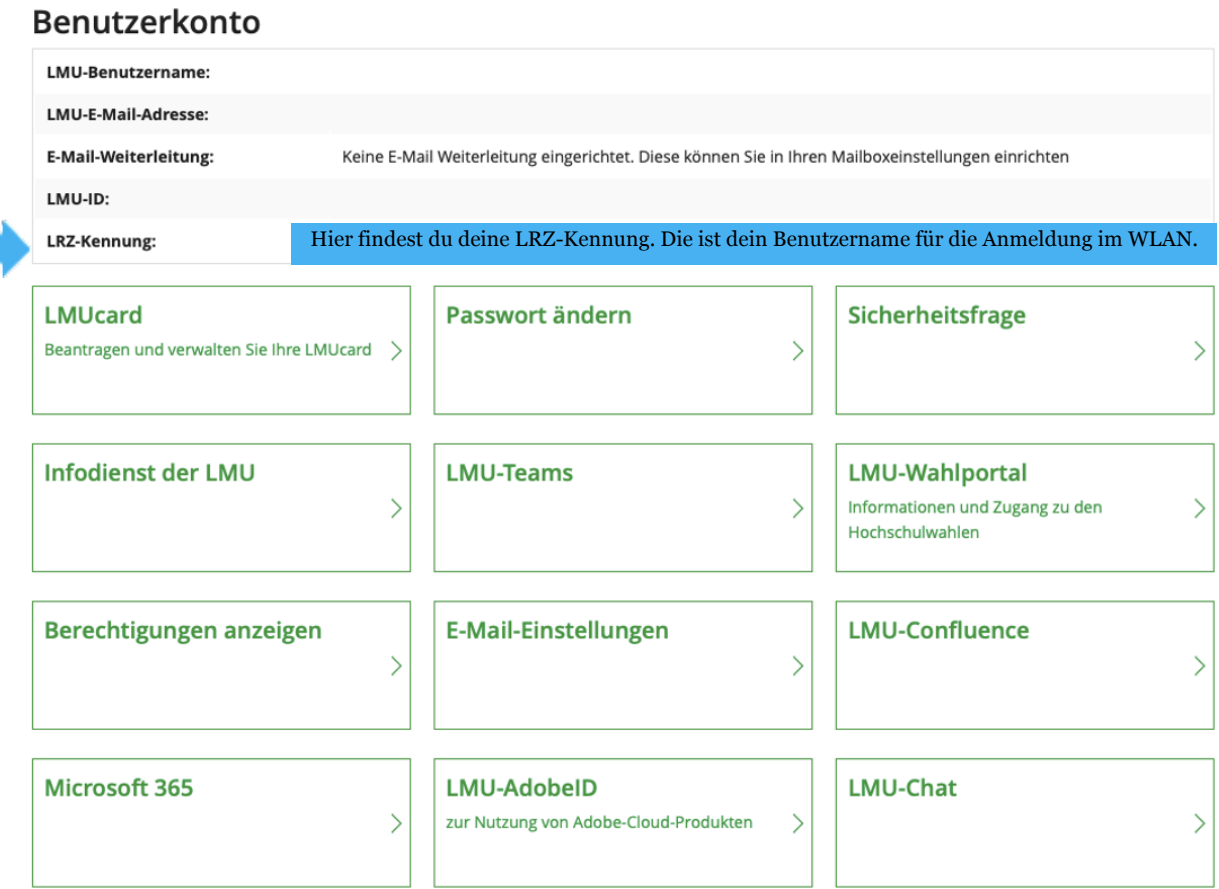

Unter "**E-Mail-Einstellungen**" kann eine Weiterleitung der Mails eingerichtet werden. Dafür einfach die private E-Mail-Adresse eingeben, auf der die Mails ankommen sollen, und auf "Weiterleitung aktivieren" klicken.

Unter "LMU-Wahlportal" kannst du deine Stimme in den Hochschulwahlen abgeben, wenn diese gerade stattfinden.

Unter "LMUcard" kannst du den Verlust deines Studierendenausweises melden.

Unter "Microsoft 365" gelangst du zu deinem LMU-Microsoft-Konto. Die LMU hat eine Lizenz, sodass Studierende Word, PowerPoint, Excel und Co. kostenlos herunterladen können.

Wenn du deine E-Mails nicht nur an deine private E-Mail-Adresse weiterleiten, sondern auch von dort aus antworten möchtest, während trotzdem noch deine Campus-Adresse beim Empfänger angezeigt wird, findest du hier eine Anleitung dazu:

## https://doku.lrz.de/display/PUBLIC/Konfiguration+von+IMAP-Clients

(Wenn du runter scrollst, findest du auf der Seite Links zu detaillierteren Erklärungen für verschiedene Geräte.)